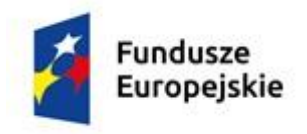

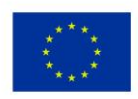

# **Szczegółowy Opis Przedmiotu Zamówienia**

## **Zmiana szaty graficznej serwisu internetowego zdrowie gov.pl, adaptacja systemu CMS, przeprowadzenie szkolenia w zakresie obsługi CMS, hosting oraz wsparcie techniczne**

## **I. Zleceniodawca:**

Skarb Państwa - Ministerstwo Zdrowia ul. Miodowa 15 00-952 Warszawa tel.: (0-22) 522 24 44 faks: (0-22) 522 24 45 [http://www.zdrowie.gov.pl](http://www.zdrowie.gov.pl/)

Godziny pracy Zleceniodawcy: 8.15 – 16.15

## **II. Cel zamówienia**

Serwis internetowy ww.zdrowie.gov.pl jest skierowany do beneficjentów oraz potencjalnych beneficjentów projektów realizowanych w ramach funduszy europejskich.

Serwis internetowy prowadzony jest przez:

- 1) Departament Funduszy Europejskich Ministerstwa Zdrowia, który pełni funkcję:
	- Instytucji Pośredniczącej dla osi priorytetowej V Wsparcie dla obszaru zdrowia w ramach Programu Operacyjnego Wiedza, Edukacja OŚ Priorytetowej (PO WER);
	- Instytucji Pośredniczącej dla Priorytetu V Opieka zdrowotna i opieka nad dzieckiem w ramach Mechanizmu Finansowego Europejskiego Obszaru Gospodarczego oraz Norweskiego Mechanizmu Finansowego;
	- Operatora Programu PL07 ,,Poprawa i lepsze dostosowanie ochrony zdrowia do trendów demograficzno-epidemiologicznych" w ramach Mechanizmu Finansowego Europejskiego Obszaru Gospodarczego i Norweskiego Mechanizmu Finansowego na lata 2009-2014 (tzw. funduszy norweskich i funduszy EOG 2009-2014);
	- Operatora Programu PL13 ,,Ograniczanie społecznych nierówności w zdrowiu" w ramach Norweskiego Mechanizmu Finansowego na lata 2009- 2014 (tzw. funduszy norweskich 2009-2014);
	- Instytucji Pośredniczącej dla obszaru tematycznego "Ochrona zdrowia" w ramach Szwajcarsko- Polskiego Programu Współpracy;
	- Instytucji Pośredniczącej II stopnia dla Działania 2.3 Wzmocnienie potencjału zdrowia osób pracujących oraz poprawa jakości funkcjonowania systemu ochrony zdrowia w ramach Programu Operacyjnego Kapitał Ludzki.
- 2) Departament Infrastruktury i e-Zdrowia Ministerstwa Zdrowia, który pełni rolę:
	- Instytucji Pośredniczącej dla XII Priorytetu Bezpieczeństwo zdrowotne i poprawa efektywności systemu ochrony zdrowia w ramach Programu Operacyjnego Infrastruktura i Środowisko 2007-13;

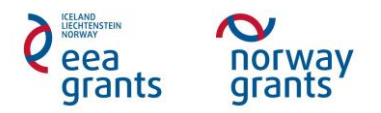

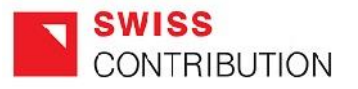

• Instytucji Pośredniczącej dla Osi priorytetowej IX Wzmocnienie strategicznej infrastruktury ochrony zdrowia w ramach Programu Operacyjnego Infrastruktura i Środowisko 2014-2020.

## **III. Podstawy prawne**

Serwis [www.zdrowie.gov.pl](http://www.zdrowie.gov.pl/) musi być zgodny z następującymi przepisami prawnymi i wytycznymi:

- 1) Ustawą z dnia 17 lutego 2005 r. o informatyzacji działalności podmiotów realizujących zadania publiczne (Dz.U. 2013 poz. 235 z późn. zm.) wraz z aktami wykonawczymi;
- 2) Ustawą z dnia 18 lipca 2002 r. o świadczeniu usług drogą elektroniczną (Dz.U. 2013 poz. 1422) wraz z aktami wykonawczymi;
- 3) Ustawą z dnia 29 sierpnia 1997 r. o ochronie danych osobowych (Dz.U. 2014 poz. 1182 z późn. zm.);
- 4) Rozporządzeniem Rady Ministrów z dnia 12 kwietnia 2012 r. w sprawie Krajowych Ram Interoperacyjności, minimalnych wymagań dla rejestrów publicznych i wymiany informacji w postaci elektronicznej oraz minimalnych wymagań dla systemów teleinformatycznych (Dz.U. 2012 poz. 526);
- 5) Standardami W3C; w zakresie określonym w § 16 ust. 2 pkt 2 Rozporządzenia Rady Ministrów z dnia 12 kwietnia 2012 r. w sprawie Krajowych Ram Interoperacyjności, minimalnych wymagań dla rejestrów publicznych i wymiany informacji w postaci elektronicznej oraz minimalnych wymagań dla systemów teleinformatycznych (Dz.U. 2012 poz. 526)
- 6) Standardami WCAG 2.0, w zakresie określonym w § 19 Rozporządzenia Rady Ministrów z dnia 12 kwietnia 2012 r. w sprawie Krajowych Ram Interoperacyjności, minimalnych wymagań dla rejestrów publicznych i wymiany informacji w postaci elektronicznej oraz minimalnych wymagań dla systemów teleinformatycznych (Dz.U. 2012 poz. 526).

## **IV. Przedmiot zamówienia**

Przedmiotem zamówienia jest zmiana szaty graficznej istniejącego serwisu internetowego www.zdrowie.gov.pl., w oparciu o szablon graficzny (załącznik nr 1 do SOPZ) opracowany przez Ministerstwo Infrastruktury i Rozwoju, który zostanie przystosowany do potrzeb serwisu www.zdrowie.gov.pl.

Zgodnie z rekomendacjami Ministerstwa Infrastruktury i Rozwoju strona Instytucji Pośredniczącej powinna stanowić spójny element systemu stron internetowych Funduszy Europejskich w Polsce na lata 2014-2020. Serwis www.zdrowie.gov.pl powinien mieć podobną strukturę i wygląd do stron Portalu Funduszy Europejskich, który jest dostępny pod adresem www.funduszeeuropejskie.gov.pl. Całość powinna stanowić jednolity system.

Zamówienie obejmuje:

- 1. Przystosowanie do potrzeb serwisu [www.zdrowie.gov.pl](http://www.zdrowie.gov.pl/) szablonu graficznego, opracowanego przez Ministerstwo Infrastruktury i Rozwoju;
- 2. Adaptacja istniejącego systemu zarządzania treścią S@M CMS do potrzeb nowej szaty graficznej serwisu www.zdrowie.gov.pl;
- 3. Przeprowadzenie szkolenia w zakresie obsługi CMS w tym modułów i funkcjonalności, które zostały wdrożone i wykorzystane przy tworzeniu serwisu www.zdrowie.gov.pl dla 4 pracowników Zleceniodawcy;
- 4. Usługę hostingową od dnia 1.01.2016 r. do dnia 31.12.2018 r.
- 5. Usługę wsparcia technicznego od dnia zawarcia umowy do dnia 31.12.2018 r.

# **V. WYMAGANIA TECHNOLOGICZNE**

Serwis internetowy zostanie przygotowany w oparciu o otwarte standardy W3C: np. HTML 5 i CSS 3. Serwis internetowy ma być dostępny dla osób z niepełnosprawnościami (WCAG 2.0). Ponadto musi być zgodna z wymogami polskiego prawa (punkt III niniejszego dokumentu).

## **V.1. Responsive Web Design (RWD) i breakpointy**

Serwis musi być zaprojektowany przy wykorzystaniu zasad Responsive Web Design (RWD). W RWD layout graficzny strony zmienia swój stan po przekroczeniu pewnych punktów granicznych (breakpoints) w szerokości viewportu przeglądarki (czyli obszaru programu, w którym wyświetlana jest strona internetowa).

Wymagane breakpointy:

- DESKTOP: 1024 px (szerokość wyjściowa);
- TABLET: 768px;
- MOBILE: 320px lub 640px.

## **V.2. Przeglądarki i kodowanie**

Kody HTML szablonów graficznych Instytucji Pośredniczącej muszą wyświetlać się prawidłowo na co najmniej następujących przeglądarkach internetowych: Internet Explorer, Chrome, Firefox, Safari, Opera dla oficjalnych najnowszych wersji produktów (tzw. wersjach stabilnych) wydanych przez producentów oraz dla trzech wersji wcześniejszych produktu, jak również dla przeglądarek tabletów i telefonów komórkowych instalowanych na najpopularniejszych urządzeniach mobilnych (Apple iPad i iPhone, Blackberry, tablety i telefony z systemem Android oraz Windows, Windows Phone).

Ponadto kod HTML serwisu musi zostać zweryfikowany za pomocą walidatorów W3C (np. HTML5: http://validator.w3.org/, CSS3: http://jigsaw.w3.org/css-validator/) oraz walidatora pod kątem wdrożenia wytycznych WCAG 2.0 (np. www.achecker.ca).

Strona musi zapewnić kodowanie znaków w postaci Unicode UTF-8 (wersja 3.0).

## **V.3 Zasady ogólne dla wdrożenia i działania serwisu www.zdrowie.gov.pl**

Serwis internetowy powinien uwzględniać wszystkie zasady, rekomendacje i zalecenia określone w Opisie serwisu internetowego Instytucji Pośredniczącej Programu, opracowanym przez Ministerstwo Infrastruktury i Rozwoju, który stanowi załącznik nr 2 do SOPZ. Wszelkie odstępstwa od tej reguły wymagają zgody Zleceniodawcy.

Najważniejsze zalecenia:

- 1. Przy projektowaniu grafiki należy zastosować darmowe czcionki z rodziny Ubuntu [\(http://font.ubuntu.com\)](http://font.ubuntu.com/).
- 2. Należy ograniczyć liczbę stylów formatowania.
- 3. Koncepcja szaty kolorystycznej serwisu internetowego powinna zakładać użycie dwóch dominujących, kontrastujących ze sobą kolorów.
- 4. Wszystkie linki prowadzące do innych stron wewnątrz struktury serwisu internetowego oraz linki do plików oraz do stron zewnętrznych (poza strukturą serwisu) powinny otwierać się w tym samym oknie przeglądarki. Linki zewnętrzne powinny być oznaczone odpowiednią grafiką i właściwym komunikatem.
- 5. Nagłówki w tekstach powinny być tworzone za pomocą edytora w CMS, który powinien zapewniać właściwą składnię języka HTML, co jest istotne z punktu widzenia osób z niepełnosprawnościami. Należy pamiętać zarówno o treści definiującej zawartość, jak i formie graficznej, wyróżniającej tekst nagłówka w sposób

zauważalny, ale nieuciążliwy. Tekst nagłówka nie powinien składać się z więcej niż siedmiu słów, jego celem jest krótkie poinformowanie użytkownika o zawartości danej części tekstu.

- 6. Serwis internetowy powinien zapewniać poprawne zbieranie i przetwarzanie danych osobowych użytkowników. W obu tych obszarach należy zapewnić zgodność z wymogami prawnymi oraz dobrymi praktykami.
- 7. Zarządzanie wyświetlaniem braków gdy w systemie CMS pola nie są uzupełnione lub brak jest wypełnienia, dane pole nie powinno być wyświetlane wraz z powiązanym tytułem / etykietą.
- 8. Edytowalność elementów poszczególne elementy na stronach powinny być edytowalne przez redaktora z poziomu systemu CMS.
- 9. Konta użytkowników i role CMS powinien umożliwiać tworzenie kont dla redaktorów i przydzielać im odpowiedni poziomu uprawnień np.: redaktorzy, wydawca (akceptujący treści), administrator.
- 10. Serwis internetowy powinien być dostępny dla osób niepełnosprawnych, zgodnie z zasadami określonymi w pkt. V.4.

## **V.4. Dostępność serwisu internetowego dla osób z niepełnosprawnościami**

Dostosowanie serwisu internetowego do potrzeb osób z niepełnosprawnościami jest obowiązkiem instytucji realizujących zadania publiczne.

Zgodnie z Rozporządzeniem Rady Ministrów z dnia 12 kwietnia 2012 r. w sprawie Krajowych Ram Interoperacyjności, minimalnych wymagań dla rejestrów publicznych i wymiany informacji w postaci elektronicznej oraz minimalnych wymagań dla systemów teleinformatycznych (Dz.U. 2012 poz. 526 z późn. zm.) strona powinna spełniać wytyczne WCAG w zakresie opisanym w załączniku do rozporządzenia.

Strony w serwisie internetowym muszą spełniać w szczególności następujące zasady:

- wszystkie strony muszą mieć zachowaną prawidłową strukturę hierarchii nagłówków,
- przygotowany kod szablonów musi być wolny od błędów oraz poprawny semantycznie,
- muszą być zachowane odpowiednie proporcje kontrastów,
- wszystkie elementy graficzne oraz elementy, które można "kliknąć" muszą mieć zrozumiały tekst alternatywny; dodatkowo elementy "klikane" po najechaniu musza być sygnalizowane zmianą wyglądu kursora na "rękę",
- musi istnieć możliwość manipulowania rozmiarem tekstów stron serwisu za pomocą dostępnych skrótów klawiaturowych przeglądarki,
- nawigacja po stronach musi być dostępna za pomocą klawiatury,
- inne wynikające z aktów prawnych m.in.: Rozporządzenia Rady Ministrów z dnia 12 kwietnia 2012 r. w sprawie Krajowych Ram Interoperacyjności, minimalnych wymagań dla rejestrów publicznych i wymiany informacji w postaci elektronicznej oraz minimalnych wymagań dla systemów teleinformatycznych; Standardów W3C,  $WCAG 20$

Pomocne podręczniki:

- Fundacja Widzialni http://www.widzialni.org/publikacie.m.mg.103.5
- Fundacia Integracia [http://dostepnestrony.pl/wp-content/uploads/2013/08/Dostepnosc-serwisow](http://dostepnestrony.pl/wp-content/uploads/2013/08/Dostepnosc-serwisow-internetowych-Dominik-Paszkiewicz-Jakub-Debski.pdf)[internetowych-Dominik-Paszkiewicz-Jakub-Debski.pdf](http://dostepnestrony.pl/wp-content/uploads/2013/08/Dostepnosc-serwisow-internetowych-Dominik-Paszkiewicz-Jakub-Debski.pdf)
- Metodologia badania stron [http://www.widzialni.org/container/metodologia-badania-dostepnosci-stron](http://www.widzialni.org/container/metodologia-badania-dostepnosci-stron-www.pdf)[www.pdf](http://www.widzialni.org/container/metodologia-badania-dostepnosci-stron-www.pdf)

Informacje dla użytkowników z niepełnosprawnościami, np. skróty klawiszowe, muszą być zamieszczone w sekcji "Dostępna strona" znajdującej się w stopce serwisu.

## **VI. Szczegółowy opis www.zdrowie.gov.pl**

# **ETAP I**

## **Projekt graficzny**

- 1) Zleceniobiorca na podstawie szablonu graficznego, opracowanego przez Ministerstwo Infrastruktury i Rozwoju, przygotuje 3 projekty graficzno-funkcjonalne strony głównej serwisu www.zdrowie.gov.pl oraz projekty podstron (w tym: wersji kolorowej i w odcieniach szarości – możliwy do zastosowania np. w przypadku ogłoszenia żałoby narodowej);
- 2) Na podstawie wybranego projektu strony głównej zaprojektowanie podstron każdego z Programów wskazanych w pkt II SOPZ (właściwe logotypy oraz właściwe barwy);
- 3) Projekty graficzne zostaną przedstawione w formacie JPG i PSD.

## **CMS**

- 1) Instalacja najnowszej wersji systemu S@M CMS na serwerze Zleceniobiorcy lub innym wskazanym przez Zleceniodawcę;
- 2) Zarządzanie strukturą serwisu (edycja, przenoszenie, ukrywanie, publikacja, tworzenie, usuwanie podstron, ustawienie czasu publikacji oraz opublikowania dokumentu, dodawanie kategorii);
- 3) Umożliwienie edycji podstron za pomocą intuicyjnego edytora treści WYSIWYG, funkcionalności edytora zbliżone do udostepnionych w MS Word:
- 4) Umożliwienie wprowadzania do dokumentu tekstów, obrazków, zdjęć tabel, plików do pobrania, filmów oraz innych plików multimedialnych;
- 5) Pliki obsługiwane przez system CMS powinny posiadać formaty: .JPG, .GIF, .PNG, .ICO, .TXT, .PHP, .HTML, .HTM, .XML, .JS, .CSS, .CACHE, .ZIP, .7ZIP, .RAR, .GZ, , .Z, .TGZ, .TAR, .HTACCESS, .BMP, .MP3, .MP4, .AAC, .WAV, .AU, .WMV, .AVI, .MPG, .MPEG, .PDF, .PSD, .CDR, .INDD, .DOC, .RTF, .XLS, .PPT,.TXT, .FLA, .SWF, RM;
- 6) Ustawianie właściwości podstrony (tytuły, opisy, streszczenia, daty automatycznej publikacji oraz ukrycia);
- 7) Tworzenie adresów przyjaznych użytkownikowi (user-friendly url);
- 8) Ustawianie wybranego dla danej podstrony szablonu z wdrożonych do systemu;
- 9) Archiwizacja danych (opublikowanie wiadomości);
- 10) Repozytorium plików (przechowywanie obrazków, zdjęć, filmów, pliki do pobrania, scentralizowane zarządzania zasobami serwisu);
- 11) Optymalizacja pozycjonowania serwisu (user-friendly url, tagowanie);
- 12) System otwarty na wdrażanie kolejnych modułów oraz funkcjonalności serwisu w przyszłości;
- 13) Tworzenie bazy danych treści zawartych w serwisie;
- 14) Instrukcja obsługi CMS oraz instrukcja konfiguracji CMS.

# **Budowa szablonu i struktury HTML**

- 1) Cięcie zaakceptowanej przez Zleceniodawcę grafiki interfejsu;
- 2) Stworzenie szablonu strony głównej serwisu oraz podstrony w oparciu o system  $CMS$
- 3) Stworzenie kodu HTML serwisu;
- 4) Wprowadzenie struktury serwisu (drzewa kategorii) dostarczonego uprzednio przez Zleceniodawcę;
- 5) Stworzenie styli CSS.

#### **Moduł wyszukiwarki**

- 1) Wdrożenie na stronie modułu wyszukiwarki;
- 2) Wyszukiwarka w formie pola tekstowego, w którym użytkownik wpisuje zapytanie oraz przycisku "Szukaj";
- 3) Po wpisaniu hasła oraz wyszukiwaniu następuje wyświetlenie wyników odpowiadających zapytaniu użytkownika w formie listy;
- 4) Rekordy składają się z odnośnika oraz krótkiego opisu produktu (pobieranego bezpośrednio z treści artykułu lub wprowadzonego przez administratora jako opis/streszczenie), słowa kluczowe oznaczone pogrubieniem;
- 5) Umożliwienie definiowania co najmniej 4 poziomów filtrów wyszukiwarki (np. wg programu, tematu, rodzaju treści, daty, inne);
- 6) Istnieje możliwość stronicowania wyników (na przykład: gdy dla danego hasła jest bardzo dużo odpowiedzi).

#### **Mechanizmy automatyczne**

- 1) Dynamiczne tworzenie mapy serwisu www;
- 2) W przypadku dodania nowej kategorii/podstrony zostaje ona automatycznie wyświetlona w strukturze serwisu wyświetlanej w dziale Mapa strony;
- 3) Wdrożenie mechanizmu edycji menu (zarówno kategorii głównych oraz podstron, menu tekstowe);
- 4) Zmiana nazwy kategorii/podstrony z poziomu systemu CMS spowoduje automatyczną zmianę w menu aktualnie wyświetlanym w serwisie internetowym;
- 5) Pobieranie informacji z danej kategorii i ich wyświetlenie na stronie głównej serwisu (np. najnowsze Aktualności).

## **Dział Kontakt**

- 1) Stworzenie formularza kontaktowego składającego się z określonych przez Zleceniodawcę pól;
- 2) Formularz może posiadać jedno pole z rozwijaną listą tematów/działów (lista będzie skończona), którym odpowiadają różne adresy e-mail;
- 3) Możliwość dodawania oraz edytowanie nowych formularzy przez Zleceniodawcę;
- 4) Oznaczenie wybranych pól formularza jako obowiązkowych;
- 5) W przypadku, kiedy zostanie wykryty błąd przy wprowadzaniu danych do formularza, serwis powinien przedstawić użytkownikowi sugestie, które mogą rozwiązać problem:
- 6) Po wypełnieniu pól formularza i kliknięciu przycisku następuje wysyłka informacji do osoby kontaktowej;
- 7) Informacje otrzymywane są w postaci wiadomości e-mail;
- 8) Wdrożenie na podstronie Kontakt mapy np. Google;
- 9) Mapka będzie pokazywać dokładną lokalizację siedziby Zleceniodawcy w postaci jednego punktu;
- 10) Użytkownik będzie miał możliwość korzystania z funkcjonalności dostarczanych przez mapę;
- 11) Siedziba Zleceniodawcy będzie oznaczona odpowiednim punktem.

## **Wielopoziomowy system uprawnień**

1) Umożliwienie tworzenia grup użytkowników zarządzających stroną np.: redaktorzy, wydawca (akceptujący treści), administrator;

- 2) Przypisywanie poszczególnym grupom wybranych uprawnień funkcjonalnych (np. możliwość utworzenia nowego artykułu, ale brak możliwości publikacji), a także widocznych dla danej grupy podstron;
- 3) Uprawnienia w zakresie dostępnych dla użytkownika funkcjonalności CMS oraz dokumentów serwisu WWW, które będzie mógł edytować.

## **Wydruk treści strony**

- 1) Możliwość wydruku treści strony;
- 2) Oznaczenie funkcji za pomocą tekstu lub ikony;
- 3) Kliknięcie w ikonę powoduje automatyczne utworzenie dokumentu do wydruku z treścią zawartą na danej podstronie;
- 4) Wygenerowana treść nie zawiera grafiki oraz formatowania tekstu przyjętego w serwisie;
- 5) Wydruk następuję po zatwierdzeniu opcji przez użytkownika;
- 6) Opcja wydruku treści będzie możliwa w przypadku podstron z dużą ilością treści.

## **Statystyki odwiedzin**

- 1) Integracja serwisu WWW z rozbudowanym systemem statystyk np. Google Analytics;
- 2) Możliwość porównywania efektywności kampanii e-marketingu (linki sponsorowane, banery reklamowe itp.);
- 3) Podgląd wybranych przedziałów czasowych statystyk;
- 4) Lokalizacja geograficzna użytkowników;
- 5) Nadzorowanie ruchu na stronie oraz poszczególnych podstronach (ścieżka, którą przebył użytkownik z odnotowaniem poszczególnych kategorii);
- 6) Możliwość wyboru danej podstrony do analizy (ile było wejść w wybranym przedziale czasowym w daną podstronę np. PO Kapitał Ludzki, PO Infrastruktura i Środowisko itp.)
- 7) Możliwość personalizacji panelu głównego (wybór najważniejszych dla użytkownika informacji).

## **Moduł sondy / ankiety**

- 1) Wdrożenie modułu sondy w serwisie;
- 2) Sonda będzie składać się z pytania oraz kilku odpowiedzi;
- 3) Użytkownik będzie miał możliwość zaznaczenia jednej odpowiedzi;
- 4) Kliknięcie przycisku *Głosuj/Wyślij* spowoduje wysłanie odpowiedzi;
- 5) Po kliknięciu *Głosuj/Wyślij* użytkownik otrzyma dostęp do wyników procentowych dla poszczególnych odpowiedzi;
- 6) Odpowiedzi będą zliczane w systemie CMS w formie liczbowej (suma ilości oddanych na daną odpowiedź głosów);
- 7) Administrator systemu CMS będzie miał możliwość zmiany pytania oraz odpowiedzi.

# **Baza danych plików graficznych i plików video**

- 1) Pliki graficzne oraz pliki video będą dostępne z poziomu systemu CMS;
- 2) Pliki będą dostępne w formie repozytorium plików;
- 3) Administratorzy będą mieli możliwość umieszczania na stronie wybranych z repozytorium plików za pomocą edytora WYSIWYG;
- 4) Pliki będą rozmieszczone w poszczególnych folderach stanowiących grupy dokumentów;
- 5) Administrator strony będzie miał możliwość dodania nowej grupy dokumentów poprzez zamieszczenie nowego folderu;
- 6) Administrator będzie miał możliwość przenoszenia się do poszczególnych działów repozytorium (wyświetlenie plików graficznych lub plików video).

## **Dostępność video**

- 1) Umożliwienie zamieszczanie plików video przez system CMS na stronie WWW;
- 2) Możliwe do zamieszczenia formaty plików to co najmniej: .avi, .wmv, .mp3, .mp4, .mpeg.

## **Moduł Mapy projektów**

- 1) Umożliwienie prezentowania danych w postaci punktów na mapie;
- 2) Umożliwienie tworzenia kategorii prezentowanych na mapie danych;
- 3) Umożliwienie tworzenia etykiet opisujących prezentowane na mapie dane;
- 4) Umożliwienie definiowania co najmniej 4 poziomów filtrów wyszukiwarki projektów (np. wg programu, typu projektów, lokalizacji, nazwy beneficjenta /projektu, inne);
- 5) Umożliwienie prezentowania danych w postaci tabeli pod mapą.

## **Moduł Kalendarza wydarzeń**

- 1) Umożliwienie publikowania informacji o wydarzeniach w formie kalendarza;
- 2) Widok na kalendarzu początku oraz końca danego wydarzenia;
- 3) Umożliwienie definiowania co najmniej 4 poziomów filtrów wyszukiwarki w kalendarzu wydarzeń (np. wg kategorii wydarzenia, programu, lokalizacji, daty, inne);

# **Moduł Aktualności**

- 1) Sposób prezentacji artykułu musi uwzględniać tytuł artykułu, jego rozwinięcie, datę publikacji/datę utworzenia, link do pełnej zawartości artykułu, możliwość dodania pliku graficznego (awatara), możliwość dodania do pełnej wersji artykułu przycisków: *Drukuj (PDF, druk tradycyjny), Poleć znajomemu*;
- 2) Możliwość załączania do artykułów załączników (co najmniej: .doc, .rtf, .xls, .ppt, .jpg, .pdf, .rar, .zip, .7zip, .avi, .wmv, .mp3, .mp4, .mpeg, .cdr, .indd, inne);
- 3) Moduł posiada edytor WYSIWYG;
- 4) System powinien umożliwiać wyświetlanie w dowolnym miejscu serwisu zdefiniowaną liczbę tytułów lub skrótów ostatnio dodanych artykułów;
- 5) Umożliwienie potwierdzenia opublikowania wiadomości emailem na wskazany przez Zleceniodawcę adres;
- 6) Umożliwienie tworzenia kategorii artykułów;
- 7) Archiwum umożliwienie przenoszenia starszych wiadomości do archiwum. Możliwość określenia zakresu dat, w granicach których wiadomości będą wyświetlane w Archiwum;
- 8) Umożliwienie definiowania co najmniej 4 poziomów filtrów wyszukiwarki artykułów (np. wg programu, daty publikacji, tematu, inne).

# **Moduł newsletter**

- 1) Wdrożenie modułu newsletter, poprzez przekierowanie zgłoszeń Internautów na adres email: [newsletter@mz.gov.pl;](mailto:newsletter@mz.gov.pl)
- 2) Na stronie newslettera powinny zostać opublikowane następujące informacje:
	- $\circ$  .Wyrażam zgode na przetwarzanie moich danych osobowych, zgodnie z treścią ustawy z dnia 29 sierpnia 1997 r. o ochronie danych osobowych (Dz. U. z 2014 r., poz. 1182 z późn. zm.)".
	- o "Administratorem danych osobowych jest Minister Zdrowia z siedzibą w Warszawie, przy ulicy Miodowej 15. Dane przetwarzane są wyłącznie w celu przekazywania informacji o Funduszach Europejskich w sektorze ochrony zdrowia i nie będą udostępniane innym podmiotom. Podanie danych osobowych jest dobrowolne, a osobie, która wyraża zgodę na przetwarzanie

danych osobowych przysługuje prawo wglądu do swoich danych oraz ich poprawiania".

#### **Rejestracja użytkowników na szkolenia**

- 1) Użytkownicy serwisu będą mieli możliwość dokonania rezerwacji na wybrane szkolenie. Formularz musi posiadać co najmniej takie pola: dane osoby zgłaszającej, się na szkolenie, nazwę i termin szkolenia, uwagi, etc..
- 2) Każde ze szkoleń będzie posiadać przycisk umożliwiający dokonanie rezerwacji. Publikacja tego przycisku będzie następowała z poziomu CMS (w zależności od potrzeb);
- 3) Po kliknięciu przycisku użytkownik będzie odsyłany do uniwersalnego formularza zapisu na konkretne szkolenie (z rozwijaną listą nazw szkoleń);
- 4) Po wypełnieniu i wysyłce formularza zostanie wysłany e-mail z informacją dla Administratora obsługującego spływające zgłoszenia;
- 5) Administrator będzie miał możliwość zamieszczenia dodatkowej grupy odbiorców newslettera skierowanej do uczestników określonego szkolenia (z poziomu modułu newsletter). Serwis będzie przyjmował taką liczbę zgłoszeń na szkolenia, jaka zostanie zaakceptowana przez Administratora. Administrator w każdej chwili będzie mógł wznowić nabór na szkolenia zwiększając możliwą liczbę zgłoszeń;
- 6) Możliwość tworzenia i edytowania formularza zgłoszeniowego na szkolenia;
- 7) Możliwość generowania listy uczestników szkolenia do pliku .xls.

## **ETAP II**

#### **Szkolenie pracowników Zleceniodawcy**

- 1) Przeprowadzenie szkolenia w zakresie obsługi CMS dla 6 pracowników Zleceniodawcy CMS w tym modułów i funkcjonalności, które zostały wdrożone i wykorzystane przy tworzeniu serwisu www;
- 2) Szkolenie odbędzie się w siedzibie Zleceniodawcy;

## **ETAP III**

#### **Hosting**

- 1) Pojemność serwera co najmniej 500GB;
- 2) Roczny pakiet transferu: bez limitu;
- 3) Pamięć RAM co najmniej 6GB;
- 4) Bazy danych: MYSQL/ POSTGRESQL;
- 5) Skrypty PHP/CGI/PERL;
- 6) Skrzynki pocztowe: min 150;
- 7) Dostęp do serwera z zewnątrz: SSL/SSH/SFTP;
- 8) Archiwizacja danych raz na dobę Back-up serwera co 24h;
- 9) Gwarancja dostępności usługi w trakcie trwania okresu abonamentowego na poziomie 99,8 % w skali roku;
- 10) Udostepnienie oprogramowania umożliwiającego samodzielne ustawienie harmonogramów wykonywanych kopii bezpieczeństwa (okresy, dni tygodnia) z możliwością automatycznego zapisywania kopii (pełnych lub przyrostowych) na serwerze zewnętrznym. Samodzielnego przywracania zawartości serwisu z określonego dnia kopii.
- 11) Wsparcie techniczne w razie awarii (24h).
- 12) Hosting od dnia 1.01.2016 r. do dnia 31.12.2018 r.

## **Wsparcie techniczne / help desk dla serwisu i hostingu**

Zleceniobiorca od dnia zawarcia umowy do dnia 31.12.2018 r. w ramach wsparcia technicznego zobowiązuje się do:

- przeniesienia i konfiguracji serwisu internetowego www.zdrowie.gov.pl na udostępniony serwer;
- opieki serwisowej nad prawidłowym funkcjonowaniem serwisu www.zdrowie.gov.pl;
- udzielania odpowiedzi na zapytania techniczne (telefoniczne i mailowe) Zleceniodawcy w terminie nie później niż następnego dnia roboczego od dnia zgłoszenia zapytania;
- świadczenie usługi wsparcia technicznego w zakresie eksploatacji systemu, w tym: pomocy technicznej przy wprowadzaniu zmian i korekt w układzie graficznym strony internetowej (np. wymiana plików graficznych, kolorystyka, układ strony);
- świadczenie usługi rozwoju systemu polegającej na wykonywaniu w ramach umowy wskazanych przez Zleceniodawcę dodatkowych modyfikacji strony/systemu - nie więcej niż 60 roboczogodzin / rocznie;
- bieżącego szkolenia i pomocy redakcyjnej z zakresu redakcji serwisu internetowego dla redaktorów;
- pomocy administracyjnej w zarządzaniu kontami pocztowymi.

#### **Gwarancja**

Usunięcie usterek i błędów ujawnionych w toku eksploatacji systemu CMS od dnia podpisania protokołu ostatecznego odbioru zamówienia do dnia 31.12.2018 r. (okres gwarancyjny), w terminie nie później niż następnego dnia roboczego od dnia zgłoszenia błędu lub usterki.

## **VII. Sposób przekazania wyników prac realizowanych w ramach zamówienia**

- 1. Serwis www.zdrowie.gov.pl (w pełnej funkcjonalności wraz z opublikowanymi tekstami) zostanie przekazany Zleceniodawcy w formie elektronicznej na płycie CD / DVD w dwóch kopiach (tzw. content package) oraz opublikowany pod adresem wskazanym przez Zleceniodawcę, tj. www.zdrowie.gov.pl.
- 2. System CMS zostanie przekazany Zleceniodawcy na płycie CD / DVD oraz zainstalowany na serwerze Zleceniobiorcy i udostępniony wskazanemu przez Zleceniodawcę Administratorowi systemu, poprzez przekazanie odpowiednich haseł.
- 3. Instrukcja obsługi CMS zostanie przekazana w postaci wydruku oraz w postaci elektronicznej (plik Word lub PDF) na nośniku CD / DVD, umożliwiającej jej zwielokrotnienie.
- 4. Instrukcja konfiguracji CMS zostanie przekazana w postaci wydruku oraz w postaci elektronicznej (plik Word lub PDF) na nośniku CD / DVD, umożliwiającej jej zwielokrotnienie.

## **VIII. Terminy wykonania przedmiotu umowy:**

Zleceniobiorca zobowiązany jest przystąpić do realizacji prac objętych zamówieniem od dnia zawarcia umowy i zakończyć ich realizację, zgodnie z poniższym harmonogramem:

# **Etap I**

- 1. Zleceniodawca przekaże Zleceniobiorcy w dniu zawarcia umowy: 3 szablony graficzne, opracowane przez Ministerstwo Infrastruktury i Rozwoju, które pokazują poszczególne sekcje serwisu widoczne na stronie głównej (format PSD), zestaw ikon wykorzystanych w projekcie (format AI, PSB, PNG), mapę serwisu ze szczegółowym opisem poszczególnych podstron i funkcjonalności w formie elektronicznej.
- 2. Zleceniobiorca na podstawie ww. szablonów graficznych, przygotuje 3 projekty graficznofunkcjonalne strony głównej serwisu www.zdrowie.gov.pl oraz projekty podstron (w tym: wersji kolorowej i w odcieniach szarości – możliwy do zastosowania np. w przypadku ogłoszenia żałoby narodowej) i przekaże je Zleceniodawcy w terminie 4 dni kalendarzowych od dnia zawarcia umowy w postaci elektronicznej na podany w Umowie adres e-mail celem uzyskania akceptacji.
- 3. Zleceniodawca dokona wyboru i akceptacji jednego z zaproponowanych przez Zleceniobiorcę projektów graficzno – funkcjonalnych lub zgłosi do nich uwagi w terminie do 2 dni roboczych od dnia ich otrzymania. W przypadku uwag Zleceniobiorca zobowiązuje się uwzględnić uwagi Zleceniodawcy oraz przedstawić poprawiony projekt w ciągu 2 dni roboczych od dnia otrzymania listy uwag. Zleceniodawca zastrzega możliwość trzykrotnego zgłaszania uwag do przedstawionych projektów graficznych (każdorazowo w terminie do 2 dni roboczych od dnia otrzymania projektów graficzno funkcjonalnych) z zastrzeżeniem, iż powtórzenie uwag przez Zleceniodawcę z powodu ich uprzedniego nieuwzględnienia przez Zleceniobiorcę nie wyczerpuje prawa do zgłaszania dalszych uwag.
- 4. Zleceniodawca wykona serwis www.zdrowie.gov.pl, na podstawie zaakceptowanego przez Zleceniodawcę projektu graficzno-funkcjonalnego oraz zainstaluje serwis na serwerze w terminie do 30 dni kalendarzowych od dnia zawarcia umowy.
- 5. Zleceniobiorca dostarczy Zleceniodawcy system CMS, instrukcję obsługi CMS oraz instrukcję konfiguracji CMS w terminie 30 dni kalendarzowych od dnia zawarcia umowy.

# **Etap II**

6. Zleceniobiorca przeszkoli w siedzibie Zleceniodawcy 6 osób w obsłudze systemu CMS w tym modułów i funkcjonalności, które zostały wdrożone i wykorzystane przy tworzeniu serwisu www w terminie wskazanym przez Zleceniodawcę, w okresie 14 dni kalendarzowych od dnia podpisania przez Zleceniodawcę protokołu odbioru Etapu 1 przedmiotu umowy.

# **Etap III**

- 7. Świadczenie Zleceniodawcy usługi hostingu od dnia 1.01.2016 r. do dnia 31.12.2018 r.
- 8. Udzielanie Zleceniodawcy wsparcia technicznego od dnia zawarcia umowy do dnia 31.12.2018 r.
- 9. Od dnia podpisania przez Zleceniodawcę protokołu odbioru Etapu 1 przedmiotu umowy do dnia 31.12.2018 r. usunięcie usterek i błędów ujawnionych w toku eksploatacji systemu CMS w terminie nie później niż następnego dnia roboczego od dnia zgłoszenia błędu lub usterki.

# **IX. Identyfikacja wizualna**

Przedmiot zamówienia jest współfinansowany przez Unię Europejską ze środków Europejskiego Funduszu Społecznego w ramach Pomocy technicznej Programu Operacyjnego Wiedza, Edukacja, Rozwój oraz Funduszu Spójności w ramach Pomocy technicznej Programu Infrastruktura i Środowisko 2014-2020.

W związku z powyższym strona internetowa musi zawierać system identyfikacji wizualnej, zgodny z Księgą Identyfikacji Wizualnej znaku marki Fundusze Europejskie i znaków programów polityki spójności na lata 2014-2020. Ze względu na charakter materiałów możliwe jest zmniejszenie logotypów przy zachowaniu ich proporcji i układu. Ciąg logotypów powinien być umieszczony w miejscu widocznym.

Stopka strony internetowej musi zawierać następującą informację: "Strona internetowa współfinansowana przez Unię Europejską w ramach Europejskiego Funduszu Społecznego i Funduszu Spójności, przez Szwajcarię w ramach Szwajcarsko – Polskiego Programu Współpracy, przez Norwegię, Islandię i Liechtenstein ze środków Mechanizmu Finansowego EOG i Norweskiego Mechanizmu Finansowego oraz budżet państwa".

Ponadto na podstronach poświęconych:

- 1) Mechanizmowi Finansowemu Europejskiego Obszaru Gospodarczego i Norweskiemu Mechanizmowi Finansowemu,
- 2) Szwajcarsko-Polskiemu Programowi Współpracy,

musi znajdować się system identyfikacji wizualnej zgodny z zasadami określonymi w dokumentach programowych ww. programów.

#### **Struktura serwisu www.zdrowie.gov.pl**

#### **1. STRONA GŁÓWNA**

- **1.1. Skorzystaj z programów / Znajdź dofinansowanie (wyszukiwarka)**
- **1.2. O funduszach**
- **1.3. Wiadomości**
- **1.4. Punkty informacyjne**
- **1.5. Zamówienia publiczne**
- **1.6. Szukaj w serwisie**
- **1.7. Serwisy informacyjne**

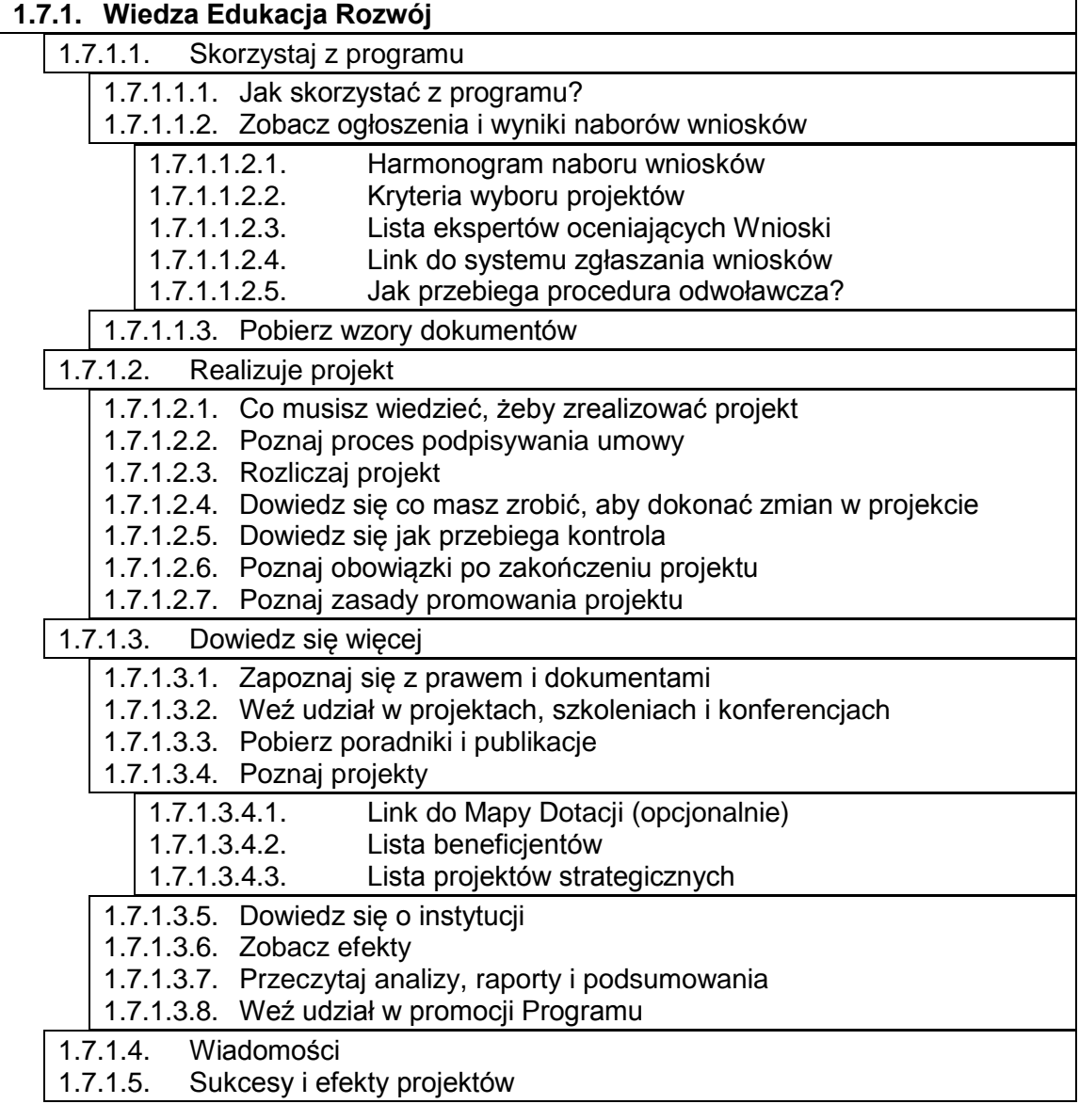

# **1.7.2. Infrastruktura i Środowisko**

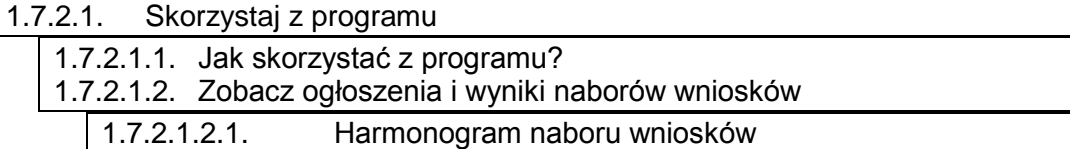

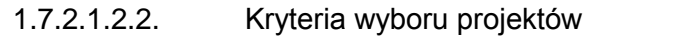

- 1.7.2.1.2.3. Lista ekspertów oceniających Wnioski
- 1.7.2.1.2.4. Link do systemu zgłaszania wniosków
- 1.7.2.1.2.5. Jak przebiega procedura odwoławcza?

1.7.2.1.3. Pobierz wzory dokumentów

1.7.2.2. Realizuje projekt

- 1.7.2.2.1. Co musisz wiedzieć, żeby zrealizować projekt
- 1.7.2.2.2. Poznaj proces podpisywania umowy
- 1.7.2.2.3. Rozliczaj projekt
- 1.7.2.2.4. Dowiedz się co masz zrobić, aby dokonać zmian w projekcie
- 1.7.2.2.5. Dowiedz się jak przebiega kontrola
- 1.7.2.2.6. Poznaj obowiązki po zakończeniu projektu
- 1.7.2.2.7. Poznaj zasady promowania projektu

1.7.2.3. Dowiedz się więcej

- 1.7.2.3.1. Zapoznaj się z prawem i dokumentami
- 1.7.2.3.2. Weź udział w projektach, szkoleniach i konferencjach
- 1.7.2.3.3. Pobierz poradniki i publikacje
- $1.7004$  Poznaj projekty

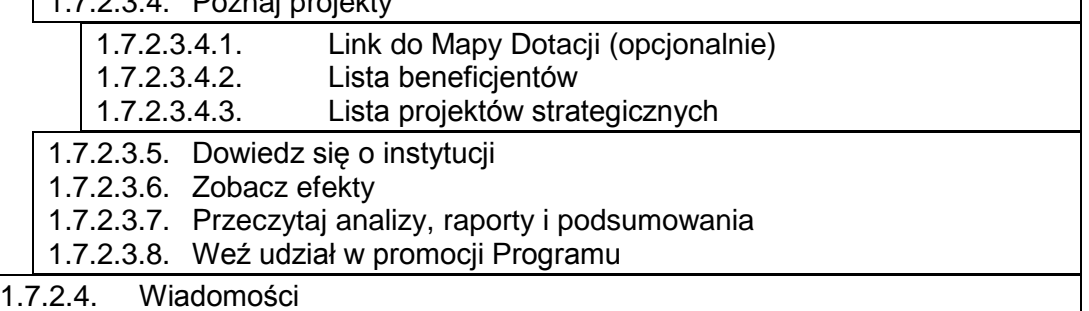

1.7.2.5. Sukcesy i efekty projektów

## **1.7.3. MF EOG**

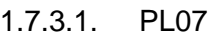

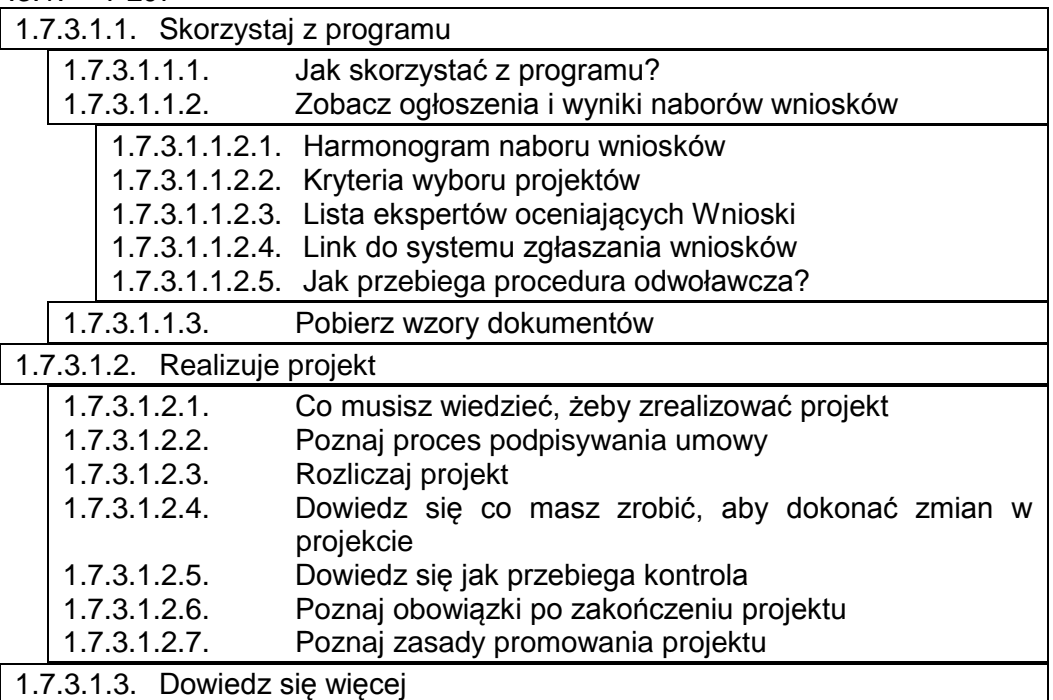

Projekt współfinansowany przez Unię Europejską w ramach Europejskiego Funduszu Społecznego oraz Funduszu Spójności, przez Szwajcarię w ramach Szwajcarsko – Polskiego Programu Współpracy, przez Norwegię, Islandię i Liechtenstein ze środków Mechanizmu Finansowego EOG i Norweskiego Mechanizmu Finansowego oraz budżet państwa.

14

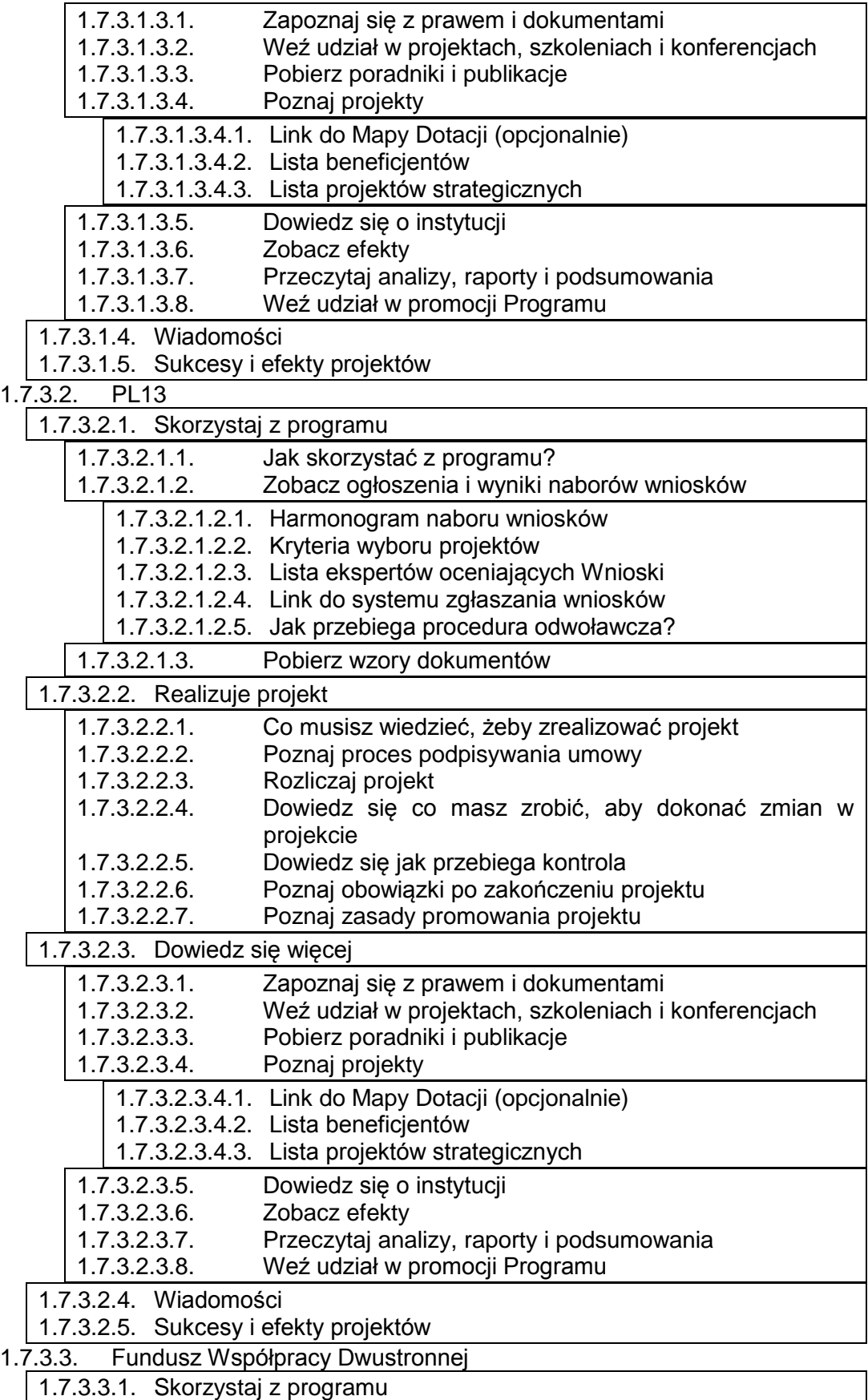

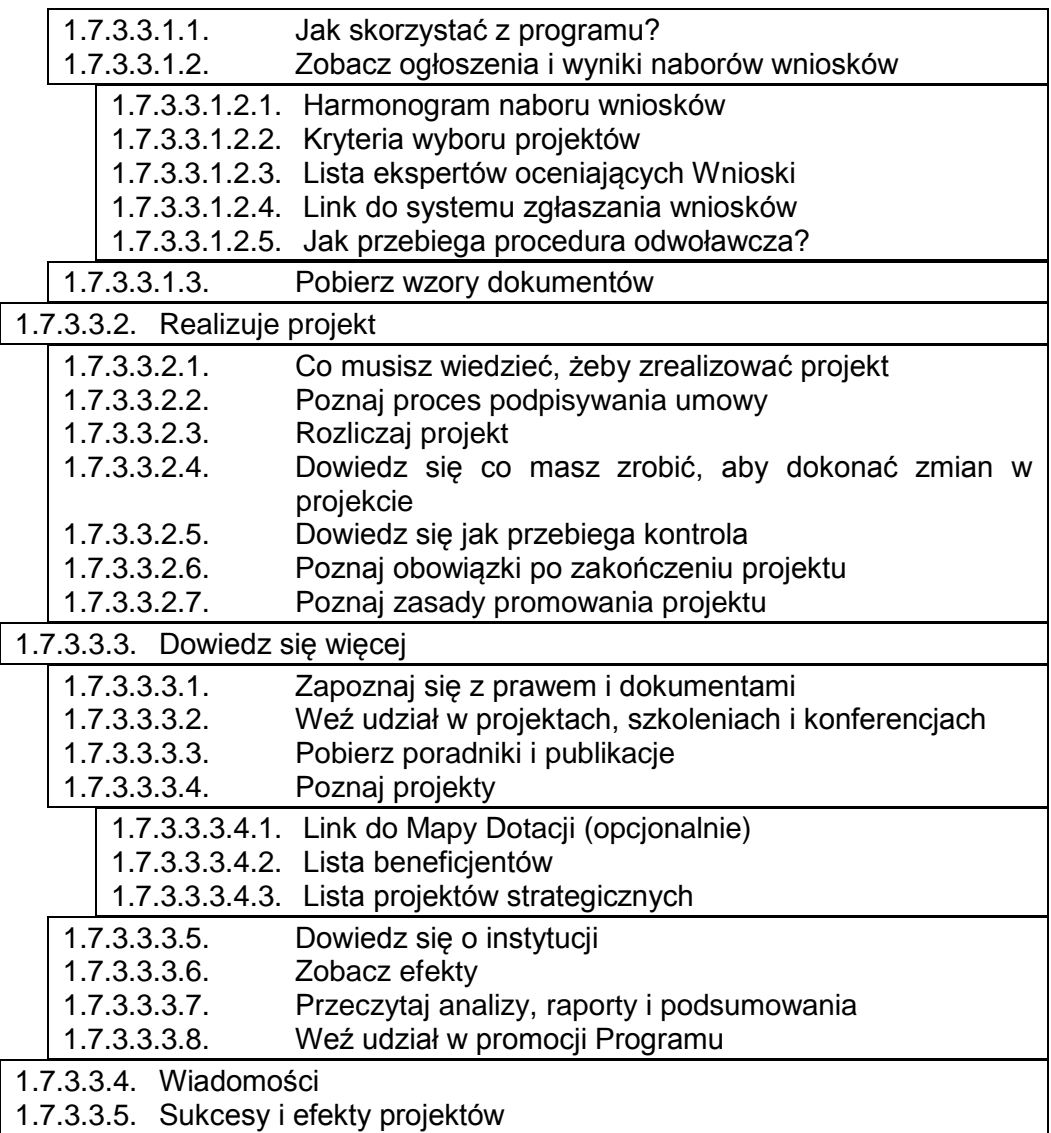

# **1.7.4. SPPW**

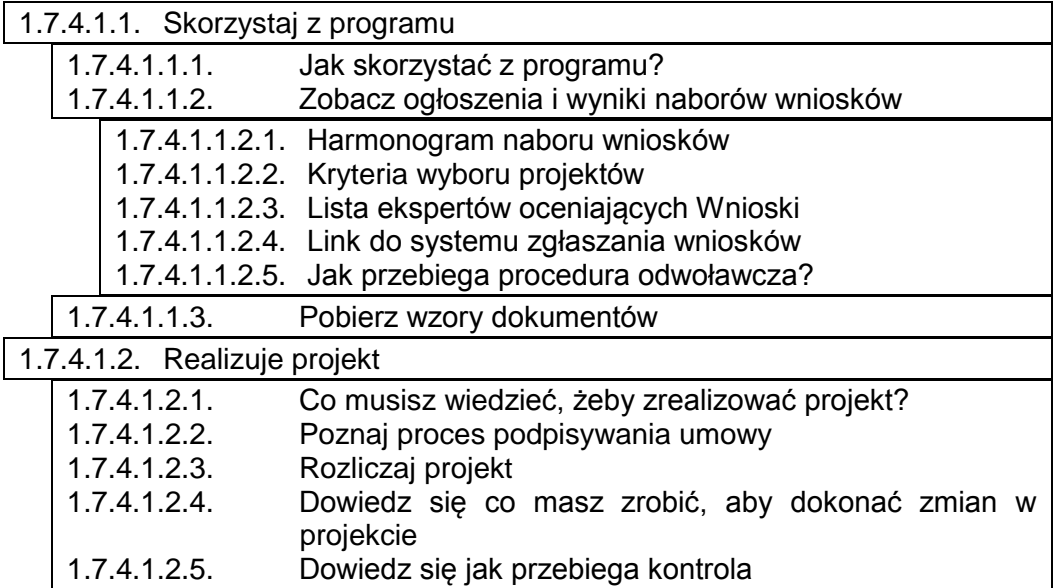

Projekt współfinansowany przez Unię Europejską w ramach Europejskiego Funduszu Społecznego oraz Funduszu Spójności, przez Szwajcarię w ramach Szwajcarsko – Polskiego Programu Współpracy, przez Norwegię, Islandię i Liechtenstein ze środków Mechanizmu Finansowego EOG i Norweskiego Mechanizmu Finansowego oraz budżet państwa.

16

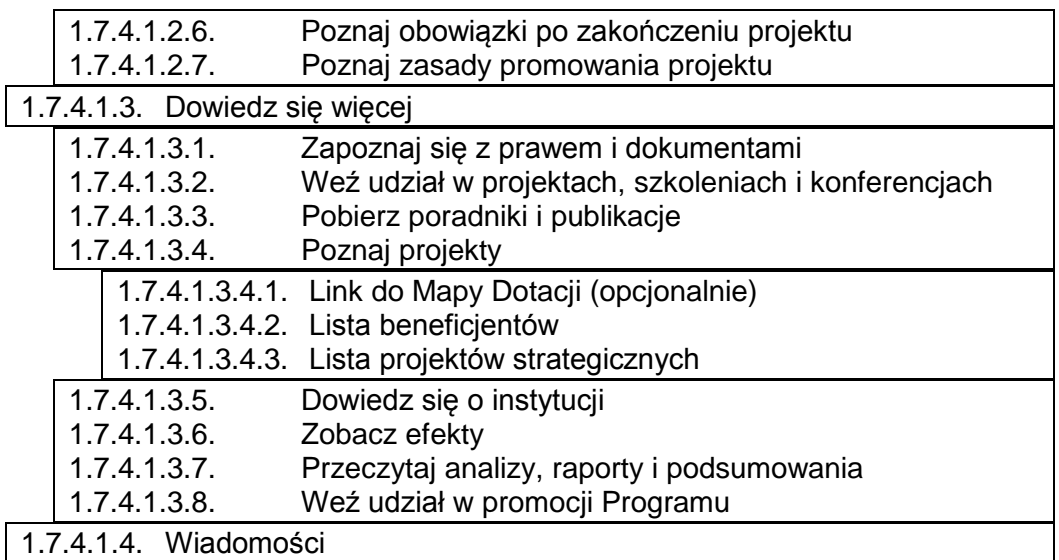

1.7.4.1.5. Sukcesy i efekty projektów

#### **1.7.5. 16 RPO**

#### **1.7.6. Koordynacja wsparcia 2014-2020**

- 1.7.6.1. Wiadomości
- 1.7.6.2. Dokumenty
- 1.7.6.3. Koordynacja wsparcia

1.7.6.3.1. Komitet Sterujący

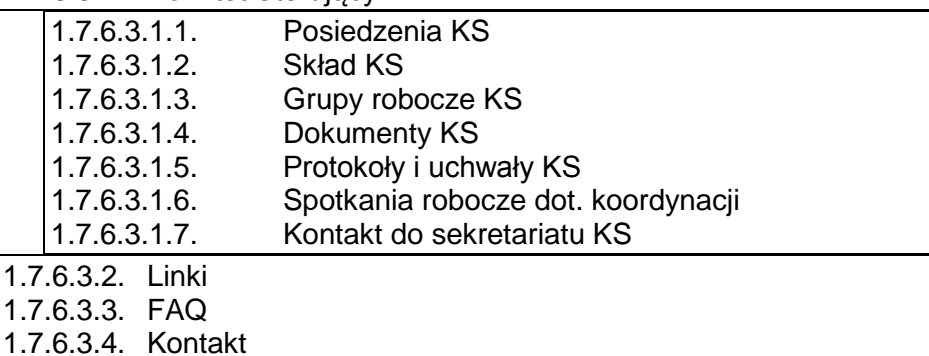

#### **1.7.7. Perspektywa 2007-2013**

- 1.7.7.1. PO KL (przekierowanie na archiwalną stronę www.zdrowie.gov.pl)
- 1.7.7.2. PO IiŚ 2007-2013 (przekierowanie na archiwalną stronę
- [www.zdrowie.gov.pl\)](http://www.zdrowie.gov.pl/)
- 1.7.7.3. PO Innowacyjna Gospodarka
- 1.7.7.4. PO Rozwój Polski Wschodniej
- 1.7.7.5. RPO

 $1.7$  $1.7$ 

#### **1.8. Stopka**

- 1.8.1. Strona główna
- 1.8.2. Często zadawane pytania
- 1.8.3. Pobierz publikacje
- 1.8.4. Słownik
- 1.8.5. Kontakt
- 1.8.6. Polityka prywatności
- 1.8.7. Formaty plików do pobrania

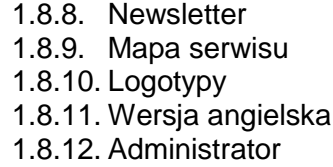